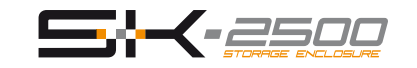

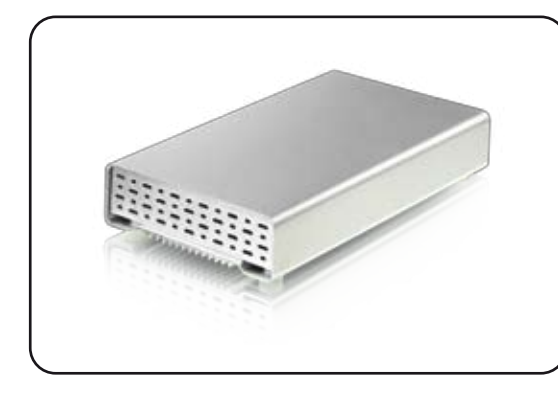

**User Manual** January 20, 2009 - v1.1

# **(1) Specifications**

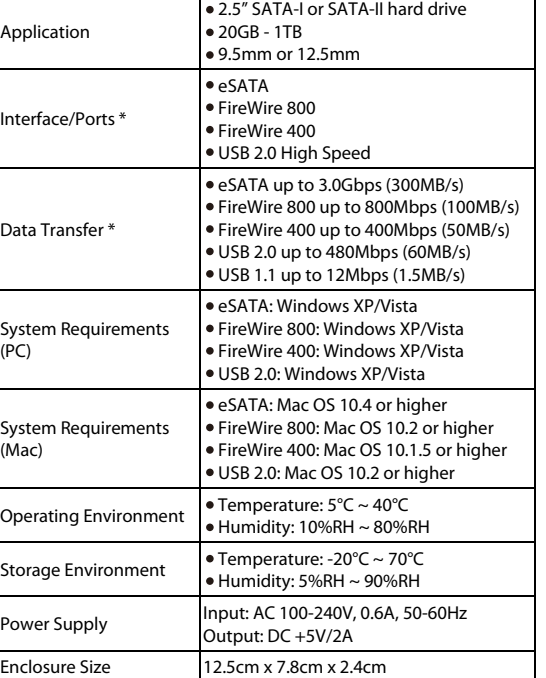

# **(2) Detailed View**

SK-2500 800+

SK-2500 S2

LED indicator behind front panel: OFF = Power OFF Solid Blue = Power ON, status ready Flashing Blue = Power ON, read/write access

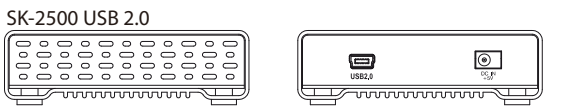

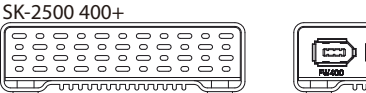

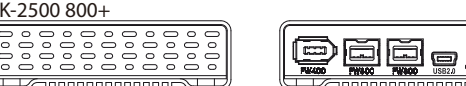

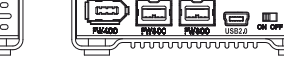

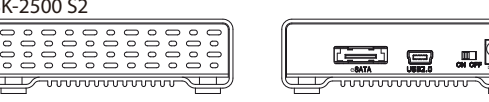

*Note: Depending on the model you have purchased, different interfaces are available and not all come with a power switch.*

**(3) Hard Drive Assembly** 

a) Remove the 4 screws located at the bottom of the case and pull out the circuit board from the enclosure.

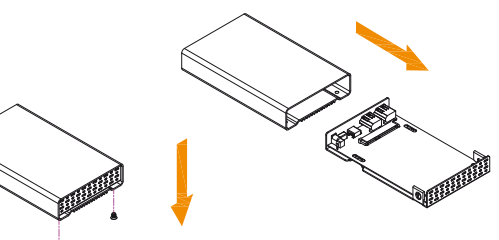

b) Install the hard drive and mount it with the two screws from the bottom through the circuit board and with the two screws from the side.

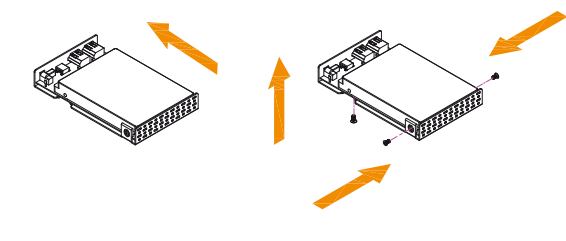

*Note: Your unit may come with a pre-installed hard drive. Before opening your enclosure, please read the warranty carefully, as this could void it.*

*For more information, visit our website at www.macpower.com.tw \* Available interfaces and data transfer speeds depend on the model.*

# **(4) Enclosure Assembly (5) System Set Up**

a) Slide the assembled drive back into the enclosure but be careful not to damage any of the components.

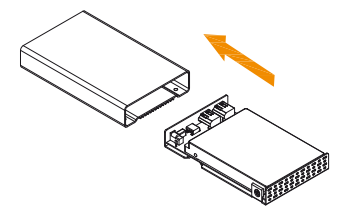

b) Fasten the 4 screws at the bottom of the casing to finish the assembly. Next, peel off the paper from the back of the self-adhesive rubber feet. Now, place the rubber feet over the screws and stick them on the casing to cover the screws.

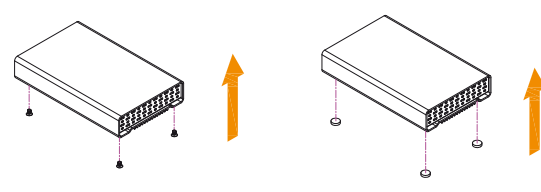

If the drive has been pre-installed and setup already, you do not need to prepare anything else and can use it straight out of the box.

If you have installed the drive yourself and this is a brand new HDD, you will have to create a partition first and format the drive before it is recognised by the computer.

a) Turn on your computer and start the system.

b) Connect the SK-2500 and turn on the power. If bus-power is insufficient, you will have to use the external power supply.

- c) The system will automatically mount the drive and you can access it under My Computer for the PC or on your desktop for the Mac.
- d) If the drive does not show up, make sure it has sufficient power and then use the Disk Management tool on the PC or the Disk Utility on the Mac to prepare and format the drive. Be aware that formatting the drive will erase all existing data!
- e) For the safe removal of your drive and to assure that no data is lost, always eject the external drive from your system first, before you turn it off.

# **(6) Safety Information**

**6-pin FireWire cable**

When using a 6-pin FireWire cable, make sure NOT to insert the connector the wrong way (upside down), or you will damage the device!

### **Location and placing precautions**

Do not cover the SK-2500 and do not place the unit on other heat-sensitive equipment. Avoid positioning it in the following places:

- Locations with direct sunlight, next to radiators or other sources of heat with high temperatures (more than 35° C) or high humidity (more than 90%).
- Locations subject to vibration, shock, or with a slope.
- Do not expose the product to water or humid conditions.

#### **Electricity and power plug**

Careful attention must be paid to the following points in order to avoid operational faults and electric shock or fire:

- When removing the power cable from the socket, always pull on the plug fixture and never on the cord.
- Do not touch the power cable with wet hands.
- Never try to repair or modify the power cable yourself.
- If the unit should emit smoke, an unusual odour or noise, switch it off immediately and unplug the power cable.

# **Cables**

Use only the cables supplied or recommended by your vendor in order to avoid any sort of malfunction.

# **(7) FAQ**

#### **Q: What file system should I use to format the drive?**

A: This will depend on how you want to use the drive but in general, we recommend:

- Windows 2000/XP/Vista --> NTFS
- Mac OS X --> HFS+ (Mac OS Extended)
- Others and to use it on both PC and Mac --> FAT32

#### **Q: Can I use my device with bus power only?**

A: This will depend on the model, the hard drive, the interface cable and the host computer. Bus power is supported with 6-pin and 9-pin FireWire cables as long as the host provides sufficient power. For other interfaces, we recommend using a drive with low power consumption, a short cable, avoid using any kind of extensions or unpowered hubs and making sure the host provides enough power to use bus power only. If insufficient, an external power supply is required.

## **Q: Can I use more than one interface at the same time?**

A: No, only one interface can be used at any given time. Disconnect the previous cable before connecting the new one.

*© 2009 by Macpower & Tytech Technology Co., Ltd. All Rights Reserved The information contained in this document is believed to be accurate and reliable. Macpower & Tytech assumes no responsibility for any errors or*  differences between the product you may have and the one mentioned in this document and reserves the right to make changes in the specifications *and/or design of this product without prior notice. The diagrams contained in this document are for reference and may not fully represent the real product.*

*Note: Be careful not to damage any components when installing the HDD!*

*Note: When not in use for longer periods of time, it is recommended to turn o the device and remove the power supply from the wall socket.*